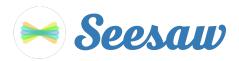

# A'Zaria Hemphill-Person's Home Learning Code

1. Go to https://app.seesaw.me on a computer. Or install the Seesaw Class App on an iOS or Android device.

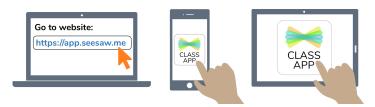

2. Choose "I'm a Student".

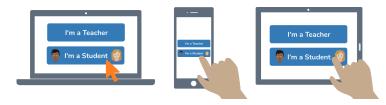

3. Scan this code using Seesaw's built-in QR code scanner. Or type in these letters to access your Seesaw account: IBVY FPLN WJSI VVGD

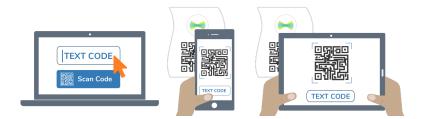

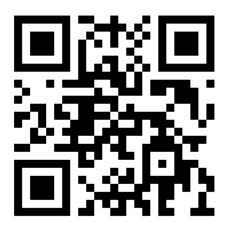

Ask your teacher for a new code after October 20, 2021.

This code is a password. If you have this code, you can access this account. Do not post codes on social media or in any publicly accessible place on the Internet!

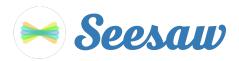

# Abigale-Hope Sawyer's Home Learning Code

1. Go to https://app.seesaw.me on a computer. Or install the Seesaw Class App on an iOS or Android device.

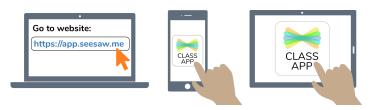

2. Choose "I'm a Student".

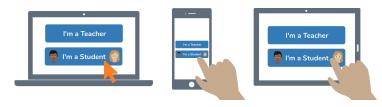

3. Scan this code using Seesaw's built-in QR code scanner. Or type in these letters to access your Seesaw account: **SJPN IJQO FNAZ EGNK** 

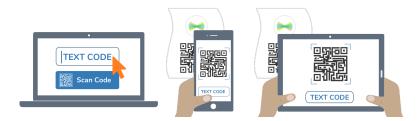

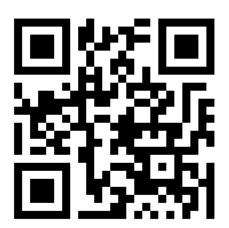

Ask your teacher for a new code after October 20, 2021.

This code is a password. If you have this code, you can access this account. Do not post codes on social media or in any publicly accessible place on the Internet!

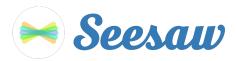

## Alijah Brownlee's Home Learning Code

1. Go to https://app.seesaw.me on a computer. Or install the Seesaw Class App on an iOS or Android device.

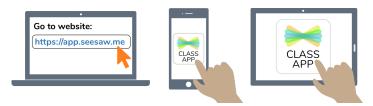

2. Choose "I'm a Student".

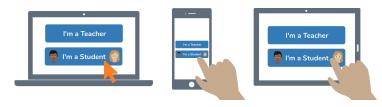

3. Scan this code using Seesaw's built-in QR code scanner. Or type in these letters to access your Seesaw account: **DEWV DQNM XWHT RZGF** 

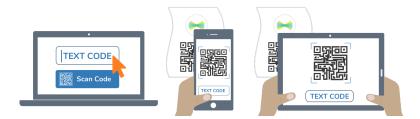

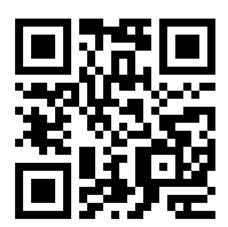

Ask your teacher for a new code after October 20, 2021.

This code is a password. If you have this code, you can access this account. Do not post codes on social media or in any publicly accessible place on the Internet!

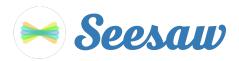

# **Amir Landfair's Home Learning Code**

1. Go to https://app.seesaw.me on a computer. Or install the Seesaw Class App on an iOS or Android device.

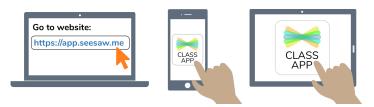

2. Choose "I'm a Student".

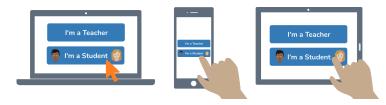

3. Scan this code using Seesaw's built-in QR code scanner. Or type in these letters to access your Seesaw account: **MWXE AKTK EDKU JFSB** 

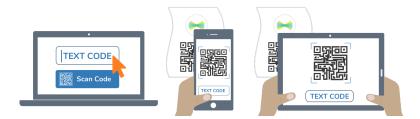

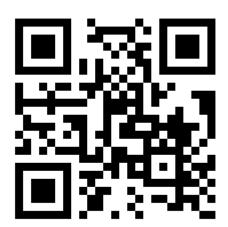

Ask your teacher for a new code after October 20, 2021.

This code is a password. If you have this code, you can access this account. Do not post codes on social media or in any publicly accessible place on the Internet!

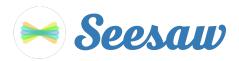

## **Bryce Collier's Home Learning Code**

1. Go to https://app.seesaw.me on a computer. Or install the Seesaw Class App on an iOS or Android device.

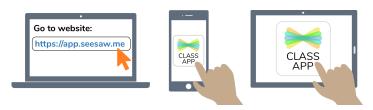

2. Choose "I'm a Student".

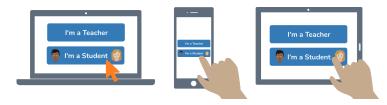

3. Scan this code using Seesaw's built-in QR code scanner. Or type in these letters to access your Seesaw account: **ZDDL IOJX RYHA AHDK** 

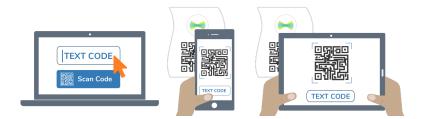

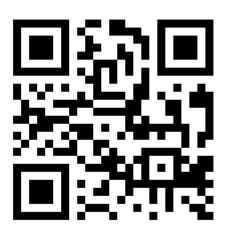

Ask your teacher for a new code after October 20, 2021.

This code is a password. If you have this code, you can access this account. Do not post codes on social media or in any publicly accessible place on the Internet!

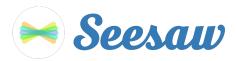

### **Busquaert Sample's Home Learning Code**

1. Go to https://app.seesaw.me on a computer. Or install the Seesaw Class App on an iOS or Android device.

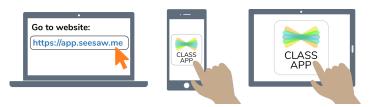

2. Choose "I'm a Student".

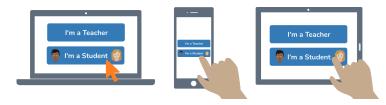

3. Scan this code using Seesaw's built-in QR code scanner. Or type in these letters to access your Seesaw account: BOVS RACM DLCL XZSO

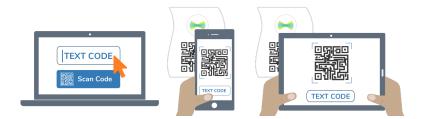

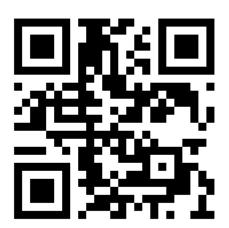

Ask your teacher for a new code after October 20, 2021.

This code is a password. If you have this code, you can access this account. Do not post codes on social media or in any publicly accessible place on the Internet!

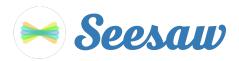

## **Danae' Brooks's Home Learning Code**

1. Go to https://app.seesaw.me on a computer. Or install the Seesaw Class App on an iOS or Android device.

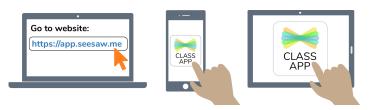

2. Choose "I'm a Student".

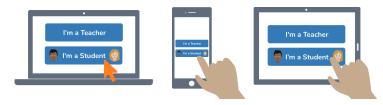

3. Scan this code using Seesaw's built-in QR code scanner. Or type in these letters to access your Seesaw account: RYQW AMAB UAQR HMJZ

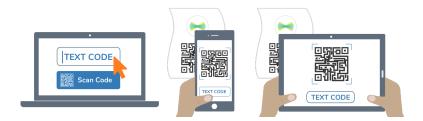

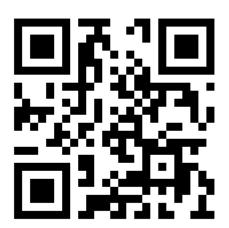

Ask your teacher for a new code after October 20, 2021.

This code is a password. If you have this code, you can access this account. Do not post codes on social media or in any publicly accessible place on the Internet!

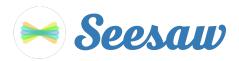

#### **Delonte McCarty's Home Learning Code**

1. Go to https://app.seesaw.me on a computer. Or install the Seesaw Class App on an iOS or Android device.

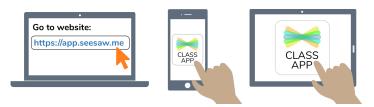

2. Choose "I'm a Student".

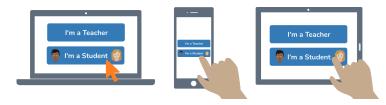

3. Scan this code using Seesaw's built-in QR code scanner. Or type in these letters to access your Seesaw account: **ZPPT VRUO ADWI VUCH** 

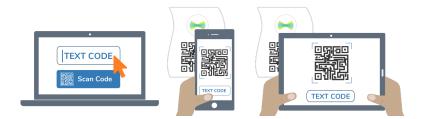

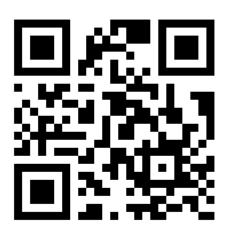

Ask your teacher for a new code after October 20, 2021.

This code is a password. If you have this code, you can access this account. Do not post codes on social media or in any publicly accessible place on the Internet!

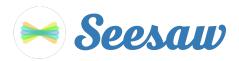

### Frederick Cunningham's Home Learning Code

1. Go to https://app.seesaw.me on a computer. Or install the Seesaw Class App on an iOS or Android device.

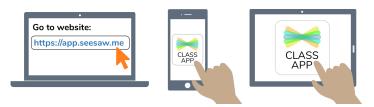

2. Choose "I'm a Student".

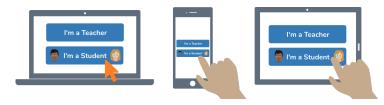

3. Scan this code using Seesaw's built-in QR code scanner. Or type in these letters to access your Seesaw account: RTWG TDXX QFOW GPUF

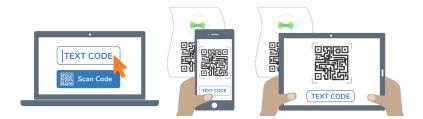

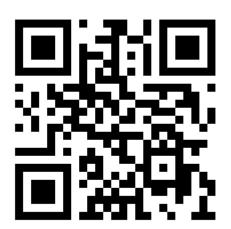

Ask your teacher for a new code after October 20, 2021.

This code is a password. If you have this code, you can access this account. Do not post codes on social media or in any publicly accessible place on the Internet!

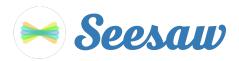

# **Gabriel Zachmann-Andrews's Home Learning Code**

1. Go to https://app.seesaw.me on a computer. Or install the Seesaw Class App on an iOS or Android device.

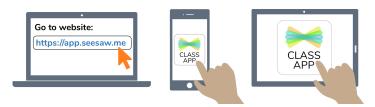

2. Choose "I'm a Student".

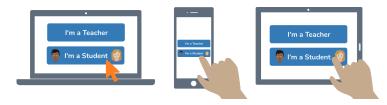

3. Scan this code using Seesaw's built-in QR code scanner. Or type in these letters to access your Seesaw account: **TISM MRED RWCK LKRF** 

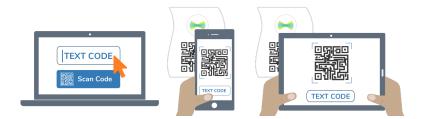

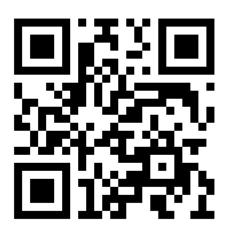

Ask your teacher for a new code after October 20, 2021.

This code is a password. If you have this code, you can access this account. Do not post codes on social media or in any publicly accessible place on the Internet!

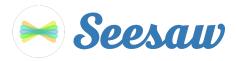

#### **Grace Sanders's Home Learning Code**

1. Go to https://app.seesaw.me on a computer. Or install the Seesaw Class App on an iOS or Android device.

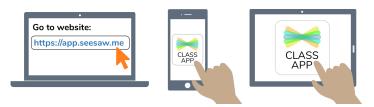

2. Choose "I'm a Student".

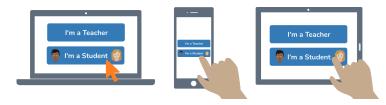

3. Scan this code using Seesaw's built-in QR code scanner. Or type in these letters to access your Seesaw account: **JLFR CHGS JIJB CNRK** 

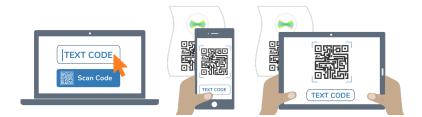

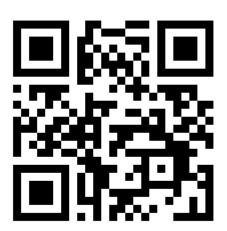

Ask your teacher for a new code after October 20, 2021.

This code is a password. If you have this code, you can access this account. Do not post codes on social media or in any publicly accessible place on the Internet!

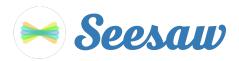

### **Gracie Dudek's Home Learning Code**

1. Go to https://app.seesaw.me on a computer. Or install the Seesaw Class App on an iOS or Android device.

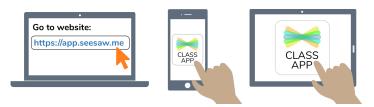

2. Choose "I'm a Student".

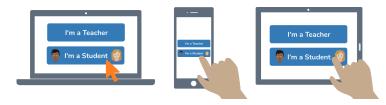

3. Scan this code using Seesaw's built-in QR code scanner. Or type in these letters to access your Seesaw account: **ZCRH ZTCH XEWJ RHGR** 

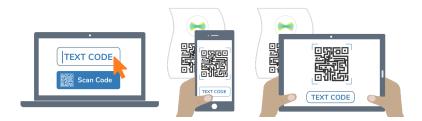

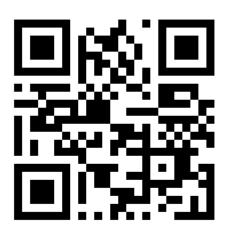

Ask your teacher for a new code after October 20, 2021.

This code is a password. If you have this code, you can access this account. Do not post codes on social media or in any publicly accessible place on the Internet!

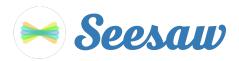

#### **Heaven Hines's Home Learning Code**

1. Go to https://app.seesaw.me on a computer. Or install the Seesaw Class App on an iOS or Android device.

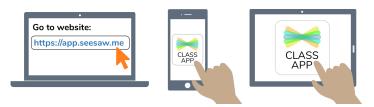

2. Choose "I'm a Student".

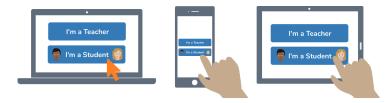

3. Scan this code using Seesaw's built-in QR code scanner. Or type in these letters to access your Seesaw account: XZSN VVYN PYBI EJCU

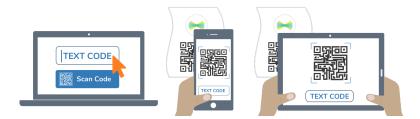

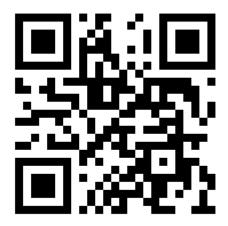

Ask your teacher for a new code after October 20, 2021.

This code is a password. If you have this code, you can access this account. Do not post codes on social media or in any publicly accessible place on the Internet!

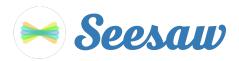

#### Ja'Myya Brown's Home Learning Code

1. Go to https://app.seesaw.me on a computer. Or install the Seesaw Class App on an iOS or Android device.

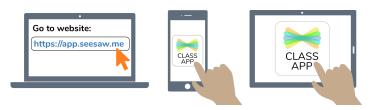

2. Choose "I'm a Student".

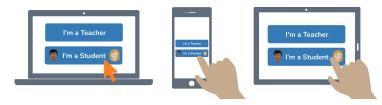

3. Scan this code using Seesaw's built-in QR code scanner. Or type in these letters to access your Seesaw account: **HLBS EISZ BQJJ WOGW** 

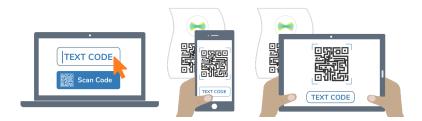

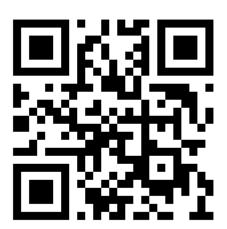

Ask your teacher for a new code after October 20, 2021.

This code is a password. If you have this code, you can access this account. Do not post codes on social media or in any publicly accessible place on the Internet!

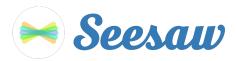

# **Jonathan Evans's Home Learning Code**

1. Go to https://app.seesaw.me on a computer. Or install the Seesaw Class App on an iOS or Android device.

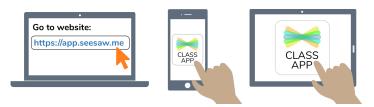

2. Choose "I'm a Student".

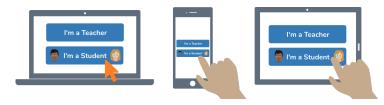

3. Scan this code using Seesaw's built-in QR code scanner. Or type in these letters to access your Seesaw account: **EYHE LRYP QSJY ZESJ** 

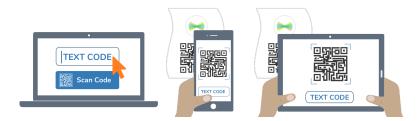

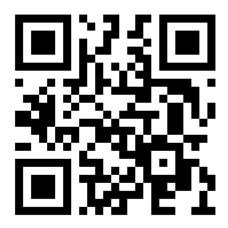

Ask your teacher for a new code after October 20, 2021.

This code is a password. If you have this code, you can access this account. Do not post codes on social media or in any publicly accessible place on the Internet!

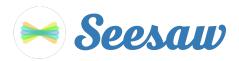

# Krishawn Brock's Home Learning Code

1. Go to https://app.seesaw.me on a computer. Or install the Seesaw Class App on an iOS or Android device.

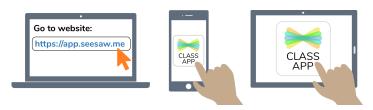

2. Choose "I'm a Student".

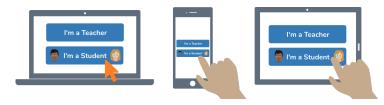

3. Scan this code using Seesaw's built-in QR code scanner. Or type in these letters to access your Seesaw account: **AIYY XEYW VYEY IIGZ** 

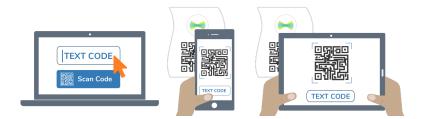

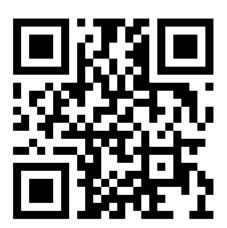

Ask your teacher for a new code after October 20, 2021.

This code is a password. If you have this code, you can access this account. Do not post codes on social media or in any publicly accessible place on the Internet!

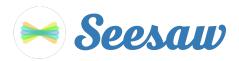

# **Lamar Hendricks's Home Learning Code**

1. Go to https://app.seesaw.me on a computer. Or install the Seesaw Class App on an iOS or Android device.

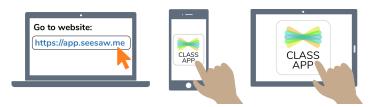

2. Choose "I'm a Student".

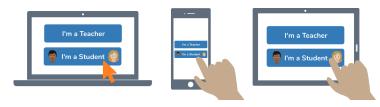

3. Scan this code using Seesaw's built-in QR code scanner. Or type in these letters to access your Seesaw account: **ZYTN UNKI BKLE KKHT** 

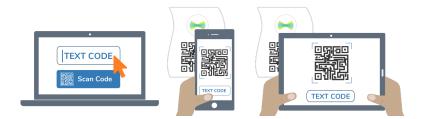

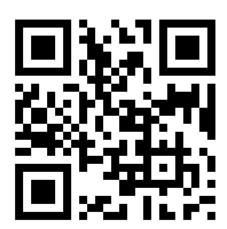

Ask your teacher for a new code after October 20, 2021.

This code is a password. If you have this code, you can access this account. Do not post codes on social media or in any publicly accessible place on the Internet!

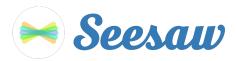

### Leila Servitto's Home Learning Code

1. Go to https://app.seesaw.me on a computer. Or install the Seesaw Class App on an iOS or Android device.

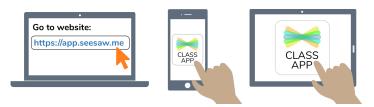

2. Choose "I'm a Student".

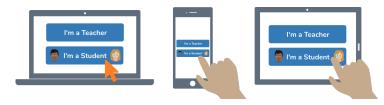

3. Scan this code using Seesaw's built-in QR code scanner. Or type in these letters to access your Seesaw account: **CWMK QAKT MZCD VGGB** 

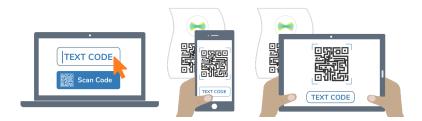

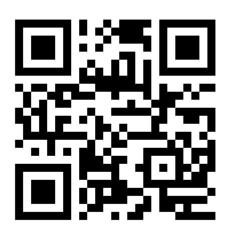

Ask your teacher for a new code after October 20, 2021.

This code is a password. If you have this code, you can access this account. Do not post codes on social media or in any publicly accessible place on the Internet!

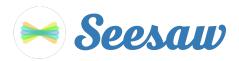

### **Mariah Lifsey's Home Learning Code**

1. Go to https://app.seesaw.me on a computer. Or install the Seesaw Class App on an iOS or Android device.

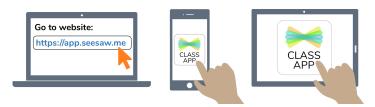

2. Choose "I'm a Student".

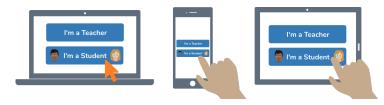

3. Scan this code using Seesaw's built-in QR code scanner. Or type in these letters to access your Seesaw account: VOSF GCHV UHGP VNYQ

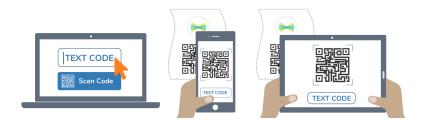

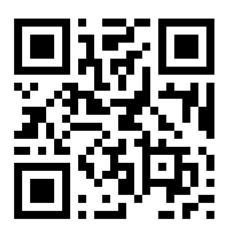

Ask your teacher for a new code after October 20, 2021.

This code is a password. If you have this code, you can access this account. Do not post codes on social media or in any publicly accessible place on the Internet!

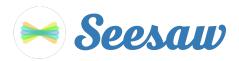

## Ramijah Smith-Dixon's Home Learning Code

1. Go to https://app.seesaw.me on a computer. Or install the Seesaw Class App on an iOS or Android device.

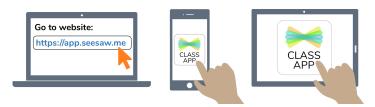

2. Choose "I'm a Student".

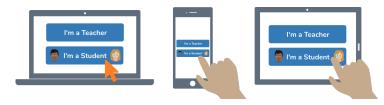

3. Scan this code using Seesaw's built-in QR code scanner. Or type in these letters to access your Seesaw account: **QUYH VQYP MUKR MOAX** 

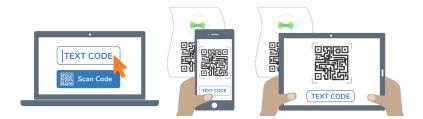

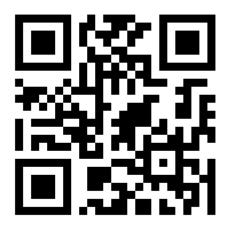

Ask your teacher for a new code after October 20, 2021.

This code is a password. If you have this code, you can access this account. Do not post codes on social media or in any publicly accessible place on the Internet!

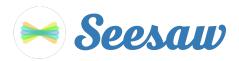

#### **Sire Smith's Home Learning Code**

1. Go to https://app.seesaw.me on a computer. Or install the Seesaw Class App on an iOS or Android device.

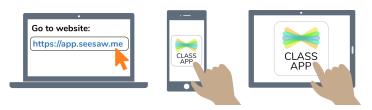

2. Choose "I'm a Student".

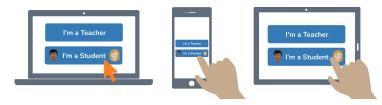

3. Scan this code using Seesaw's built-in QR code scanner. Or type in these letters to access your Seesaw account: **LRCM FOVQ RHQR PMIQ** 

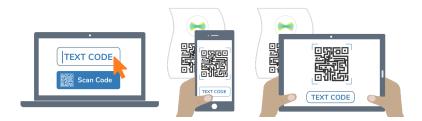

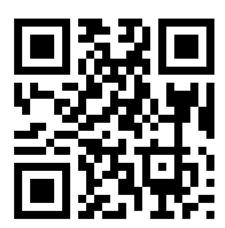

Ask your teacher for a new code after October 20, 2021.

This code is a password. If you have this code, you can access this account. Do not post codes on social media or in any publicly accessible place on the Internet!

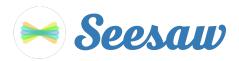

### **Steven Melby's Home Learning Code**

1. Go to https://app.seesaw.me on a computer. Or install the Seesaw Class App on an iOS or Android device.

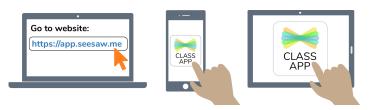

2. Choose "I'm a Student".

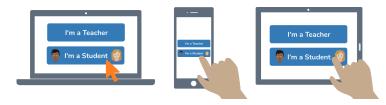

3. Scan this code using Seesaw's built-in QR code scanner. Or type in these letters to access your Seesaw account: **NTYW LABS UNYA JTFF** 

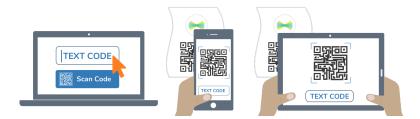

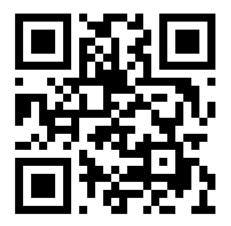

Ask your teacher for a new code after October 20, 2021.

This code is a password. If you have this code, you can access this account. Do not post codes on social media or in any publicly accessible place on the Internet!

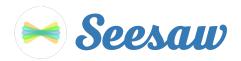

### **Zaniya Smith's Home Learning Code**

1. Go to https://app.seesaw.me on a computer. Or install the Seesaw Class App on an iOS or Android device.

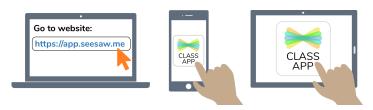

2. Choose "I'm a Student".

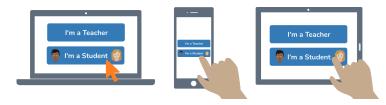

3. Scan this code using Seesaw's built-in QR code scanner. Or type in these letters to access your Seesaw account: **BODG TCDD QGZN XCJD** 

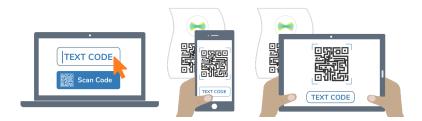

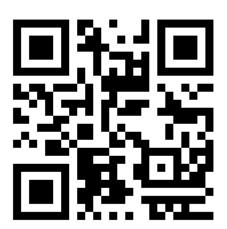

Ask your teacher for a new code after October 20, 2021.

This code is a password. If you have this code, you can access this account. Do not post codes on social media or in any publicly accessible place on the Internet!